# アプリのキャッシュ削除の方法(SH-M05)

#### 【操作方法 1】

①設定画面の本体設定より「アプリ」をタップ します。

②キャッシュ削除するアプリをタップ します。

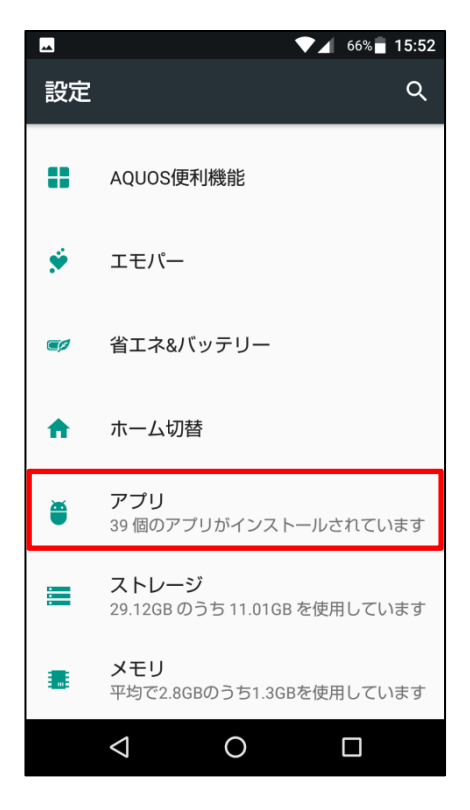

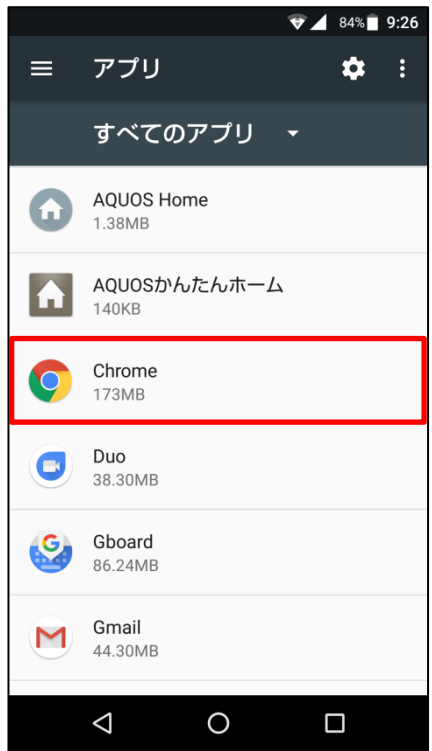

## ③「ストレージ」をタップします。

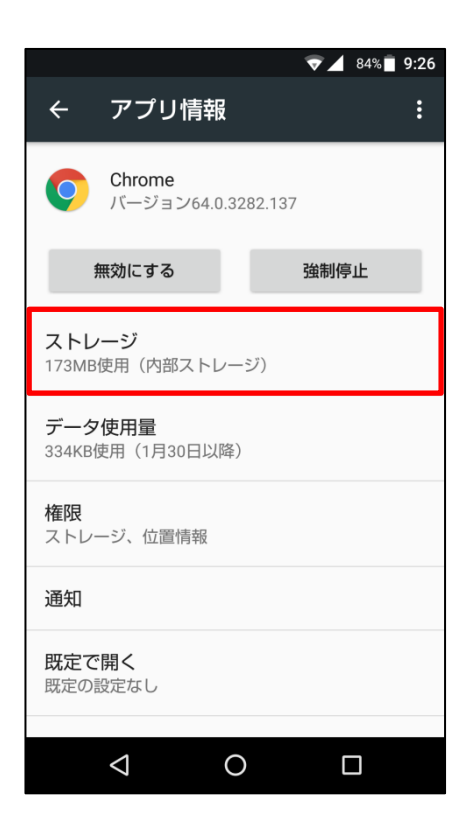

## ④「キャッシュを消去」をタップします。

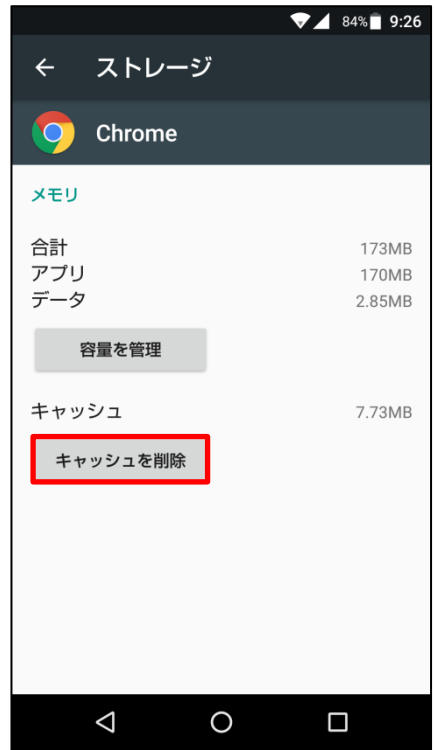

### ⑤タップするとキャッシュが最低限の数値 になります。

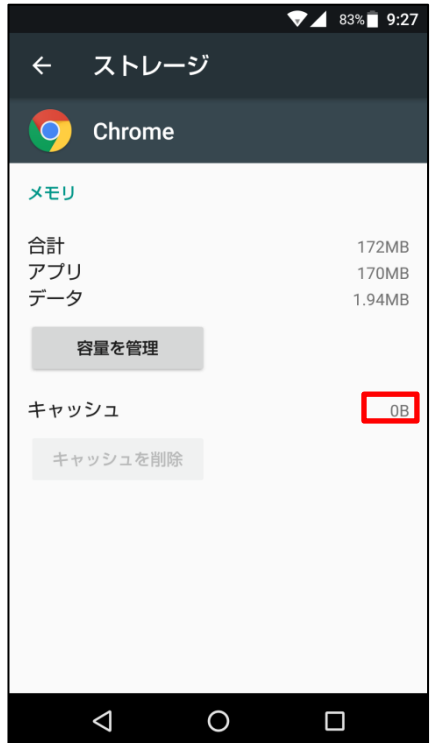